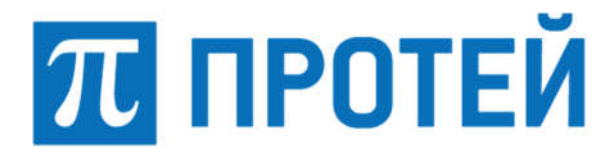

Общество с ограниченной ответственностью «Научно-Технический Центр ПРОТЕЙ» (ООО «НТЦ ПРОТЕЙ»)

# ПРОГРАММНОЕ ОБЕСПЕЧЕНИЕ БЕЗОПАСНОЙ АВТОРИЗАЦИИ И АУТЕНТИФИКАЦИИ ПОЛЬЗОВАТЕЛЕЙ PROTEI GLOBUS-PASS

РУКВОДСТВО ПО УСТАНОВКЕ

RUS.ПАМР.50300-01 99

Санкт-Петербург 2024

Подпись и дата Взам. инв. №

Подпись и дата

1нв. № подл.

Инв. № подл. | Подпись и дата | Взам. инв. № | Инв. № дубл. | Подпись и дата

Взам. инв. №

Подпись и дата

Инв. № дубл.

Изм. Лист № докум. Подпись Дата

Литера

#### Аннотация

Настоящий документ «Программное обеспечение безопасной авторизации и аутентификации пользователей PROTEI Globus-PASS. Руководство по установке» разработан на Программное обеспечение безопасной авторизации и аутентификации пользователей PROTEI Globus-PASS (далее — PROTEI Globus-PASS) производства Общества с ограниченной ответственностью «Научно-Технический Центр ПРОТЕЙ» (далее — ООО «НТЦ ПРОТЕЙ»). Настоящий документ предназначен для подачи в Минцифры России вместе с заявлением о внесении сведений о программном обеспечении PROTEI Globus-PASS в единый реестр российских программ для электронных вычислительных машин и баз данных.

Руководство по установке содержит указания по установке и настройке программного обеспечения PROTEI Globus-PASS.

Настоящий документ построен на основании стандартов ООО «НТЦ ПРОТЕЙ».

#### Авторские права

Без предварительного письменного разрешения, полученного от ООО «НТЦ ПРОТЕЙ», настоящий документ и любые выдержки из него, с изменениями и переводом на другие языки, не могут быть воспроизведены или использованы.

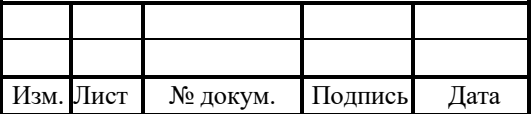

# СОДЕРЖАНИЕ

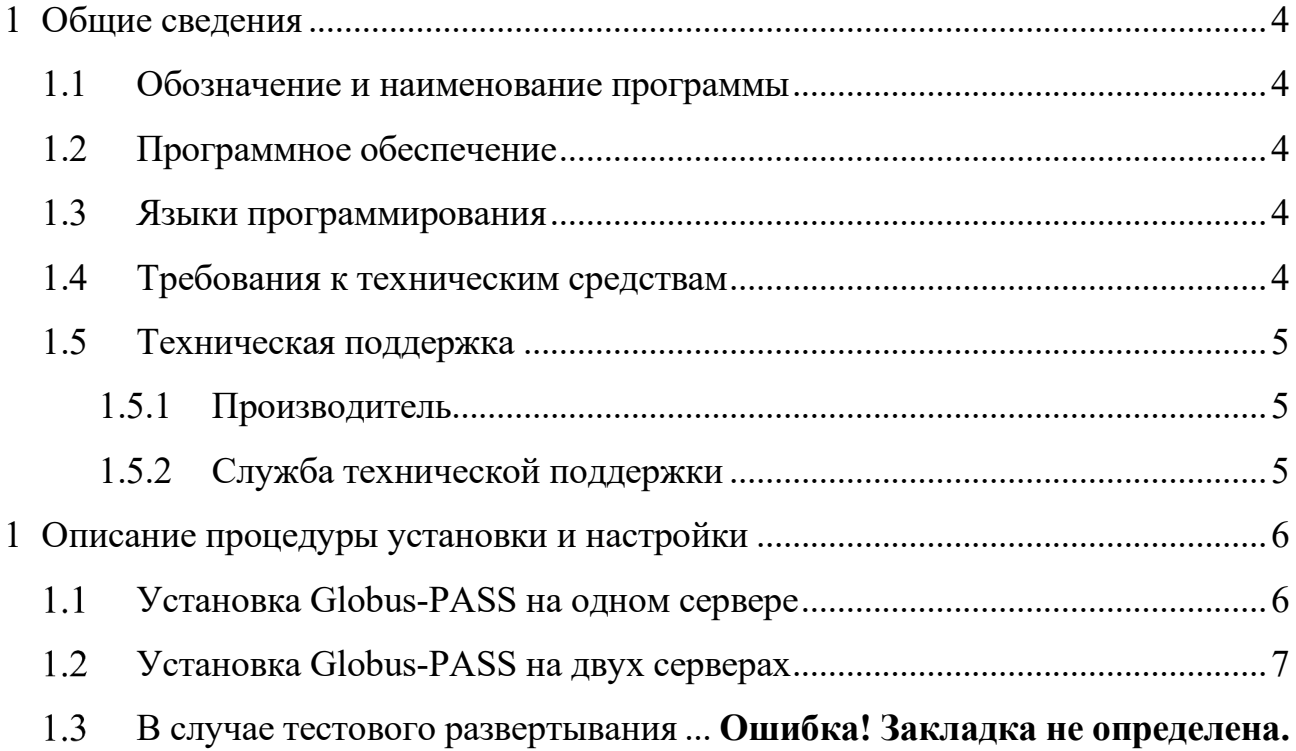

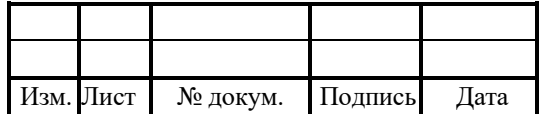

# 1 Общие сведения

## Обозначение и наименование программы

1. Обозначение – RUS.ПАМР.50300-01 99.

2. Наименование – Программное обеспечение безопасной авторизации и аутентификации пользователей PROTEI Globus-PASS.

3. Краткое наименование – PROTEI Globus-PASS.

# Программное обеспечение

Для функционирования PROTEI Globus-PASS необходимо следующее программное обеспечение:

1. Операционная система:

- Astra Linux 1.7;

Ubuntu 22.

# Языки программирования

Языки программирования, на которых написана программа:

1. Core: GO.

2. Web: JS (React).

# Требования к техническим средствам

Для установки PROTEI Globus-PASS необходимы следующие технические средства и оборудование:

4. Один системный блок / сервер / виртуальная машина. Характеристики:

- свободное дисковое пространство не менее 50 Гб;
- частота процессора не менее 2,1  $\Gamma\Gamma$ ц;
- количество ядер процесса не менее 2;
- объем оперативной памяти не менее  $2 \Gamma 6$ ;
- предустановленная операционная система на основе Linux (Астра 1.7).
- 5. Средства ввода и вывода: клавиатура.

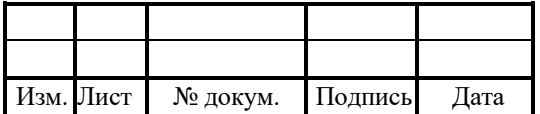

#### 1.5 Техническая поддержка

Техническая поддержка и дополнительное консультирование по вопросам, возникающим в процессе установки и эксплуатации изделия, осуществляются производителем и службой технической поддержки.

### 1.5.1 Производитель

ООО «НТЦ ПРОТЕЙ» 194044, Санкт-Петербург Большой Сампсониевский пр., д. 60, лит. А Бизнес-центр «Телеком СПб» Тел.: (812) 449-47-27 Факс: (812) 449-47-29 WEB: http://www.protei.ru Е-mail: sales@protei.ru

### 1.5.2 Служба технической поддержки

ООО «НТЦ ПРОТЕЙ» 194044, Санкт-Петербург Большой Сампсониевский пр., д. 60, лит. А Бизнес-центр «Телеком СПб» Тел.: (812) 449-47-27 доп. 5888 (круглосуточно) Факс: (812) 449-47-29 WEB: http://www.protei.ru Е-mail: mobile.support@protei.ru

### Внимание!

Перед установкой и началом эксплуатации изделия необходимо внимательно ознакомиться с паспортом изделия и эксплуатационной документацией.

Данный документ должен постоянно находиться при изделии.

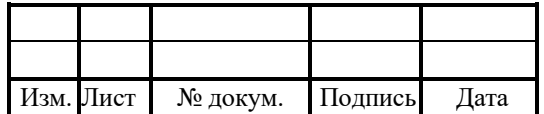

#### 2 Описание процедуры установки и настройки

#### Установка пакетов

В проекте используются следующие пакеты:

protei-globus-api-gw - пакет, являющийся основой для Web Globus;

 protei-globus-pass - пакет обработки запросов от protei-globus-api-gw и Globus PASS UI;

- protei-globus-pass-nginx - пакет, настраивающий сервер nginx для работы с Globus PASS UI;

protei-globus-ui - пакет, являющийся основой для Web Globus UI;

 protei-globus-ui-nginx - пакет, настраивающий сервер nginx для работы Globus UI;

protei-globus-pass-storage - пакет для настройки и работы с БД PostgreSQL.

Для первоначальной установки на целевой операционной системе необходимо поставить 4 пакета:

- protei-globus-pass-nginx (пакет зависит и от nginx, и от protei-globus-pass);
- protei-globus-pass-storage (он зависит от postgesql версии не ниже  $11$ );
- protei-globus-ui-nginx (зависит от protei-globus-ui);
- protei-globus-api-gw.

Установка пакетов будет выполнена с необходимыми настройками, созданными сертификатами и приложениями, которые будут доступны по двум доменным локальным именам (globus.local и pass.local).

#### Установка PROTEI Globus-PASS на одном сервере

Последовательность установки PROTEI Globus-PASS на одном сервере:

1. Подключить релизные репозитории.

- 2. Обновить пакеты:
- apt update.
- 3. Поставить пакет:

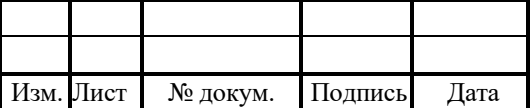

apt install protei-globus-standalone (внутри содержатся пакеты: "protei-globus-api-

gw", "protei-globus-pass-nginx", "protei-globus-ui-nginx", "protei-globus-pass-storage").

- 4. Запустить установленные сервисы:
- protei-daemon start protei-globus-api-gw;
- protei-daemon start protei-globus-pass
- 5. Перезапустить nginx:
- service nginx restart.

#### Установка PROTEI Globus-PASS на двух серверах

Последовательность установки PROTEI Globus-PASS на двух серверах:

- 1. Подключить релизные репозитории;
- 2. Обновить пакеты:
- apt update
- 3. Поставить пакеты на сервер PASS:
- apt-get install protei-globus-pass-nginx.
- 4. Поставить пакеты на сервер Глобус:
- apt-get install protei-globus-ui-nginx;
- apt-get install protei-globus-api-gw.
- 5. При необходимости скорректировать настройки nginx:

 $-$  для изменения имени сервиса изменить значение server name globus.local (например на app.example.ru или ip-адрес) на собственное имя в файле по пути /etc/nginx/sites-enabled/globus-ui-nginx.conf.

 для подключения своих сертификатов заменить значения переменных ssl certificate и ssl certificate key в файле по пути /etc/nginx/sites-enabled/globus-uinginx.conf

- 6. Запустить установленные сервисы:
- на Глобусе protei-daemon start protei-globus-api-gw;
- на PASS protei-daemon start protei-globus-pass.
- 7. Перезапустить nginx на обоих серверах:

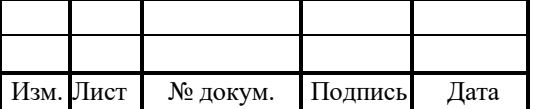

- service nginx restart.

8. Для проверки успешного запуска сервисов выполнить:

- protei-daemon status service-name.

9. Далее сервисы доступны через protei-daemon. Используются стандартные команды на запуск и остановку:

- protei-daemon start service-name;

- protei-daemon stop service-name.

## 2.4 Тестовое развертывание

В случае тестового развертывания выполнить следующие действия:

1. Добавить на локальной машине или dns сервере запись преобразования имени в IP-адрес, указанном в server\_name. Конфигурация ниже подходит для общего тестового сервера:

для windows:

• добавить строки в файл от администратора C:\Windows\System32\drivers\etc\hosts:

- а) 192.168.72.62 pass.local;
- б) 192.168.72.61 globus.local.
- $-$  для linux:

добавить строки в файл от администратора /etc/hosts:

- а) 192.168.72.62 pass.local;
- б) 192.168.72.61 globus.local.
- 2. После добавления необходимо разрешить доступ к узлам из браузера:

перейти по ссылкам pass.local и globus.local.

Дополнительная и подробная информация по настройке конфигурационных файлов находится в документе «Программное обеспечение безопасной авторизации и аутентификации пользователей PROTEI Globus-PASS. Руководство системного программиста».

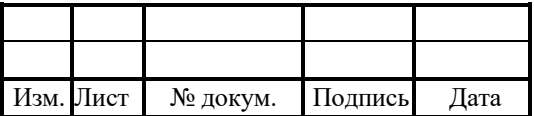

# Лист регистрации изменений

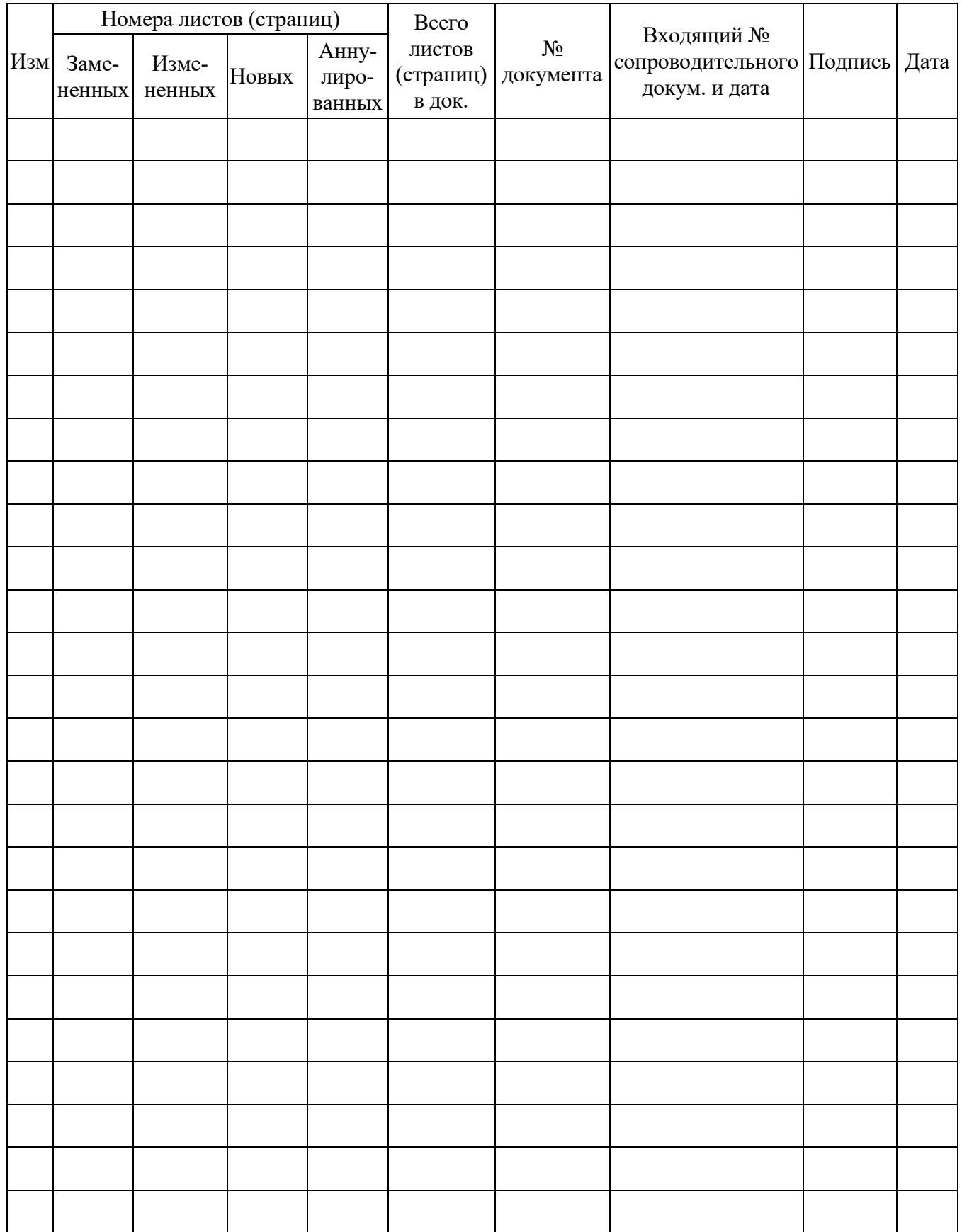

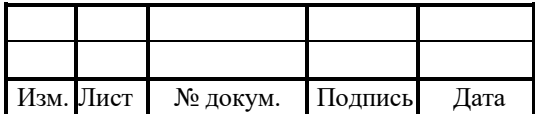